The Bluffton High School Guidance Department Welcomes you to the Class of 2018 Junior Parent Night!

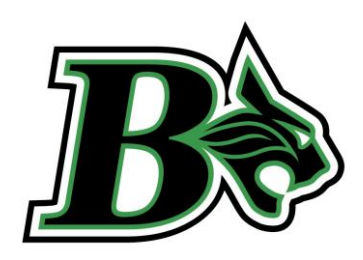

# Tonight's Agenda

- **S** Graduation Requirements
	- High School Diploma requirements
	- $\blacktriangleright$  High School courses required for College Admissions
- College Research
	- $\blacktriangleright$  Naviance
	- Collegeboard
- SAT and ACT
	- $\blacktriangleright$  When to take, how to register
- NCAA Clearinghouse
- College Visits
- Scholarships
- TCL ECCO
- IGPs

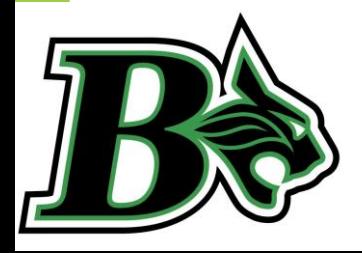

## Meet the Bobcat Counseling Team!

- Kelly Homan Lead Counselor and Counselor for students with last names A-Do. (843)706-8906 [Kelly.Homan@beaufort.k12.sc.us](mailto:Kelly.Homan@beaufort.k12.sc.us)
- Katlyn McCormick Counselor for students with last names Dr-K. (843)706- 8018 [Katlyn.McCormick@beaufort.k12.sc.us](mailto:Katlyn.McCormick@beaufort.k12.sc.us)
- Dana House Counselor for students with last names L-Re. (843)706-8078 [Dana.House@beaufort.k12.sc.us](mailto:Dana.House@beaufort.k12.sc.us)
- Jay Sprouse Counselor for students with last names Rh-Z. (843)706-8905 [James.Sprouse@beafort.k12.sc.us](mailto:James.Sprouse@beafort.k12.sc.us)
- Kara Morrison Registrar/Guidance Secretary. (843)706-8811 [Kara.Morrison@beaufort.k12.sc.us](mailto:Kara.Morrison@beaufort.k12.sc.us)
- ▶ Alexa Mencias Bilingual Liaison. (843)706-8981 [Alexa.Mencias@beaufort.k12.sc.us](mailto:Alexa.Mencias@beaufort.k12.sc.us)
- Ashleigh Hames Social Worker. (843)706-8998 [Ashleigh.Hames@beaufort.k12.sc.us](mailto:Ashleigh.Hames@beaufort.k12.sc.us)

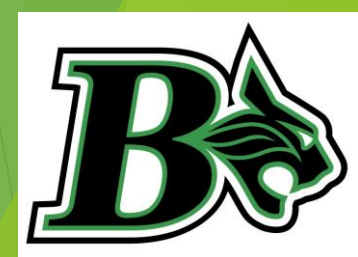

## South Carolina High School Graduation Requirements

- English 4 units
- Social Studies 3 units
	- ▶ One Elective unit
	- US History & Constitution
	- ▶ US Government/Economics
- Math 4 units
- Science 3 units
- World Language 1 unit
- Physical Education/JROTC 1 unit
- Computer Technology 1 unit
- Elective Credits 7 units
	- **Visual Arts**
	- **Performing Arts**
	- Career and Technology Education
	- Physical Education/JROTC

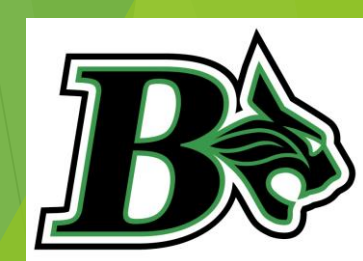

## South Carolina College Entrance Requirements

- English 4 units
- Social Studies 3 units
	- ▶ One Elective unit
	- US History & Constitution
	- ▶ US Government/Economics
- Math 4 units
- Science 4 units
	- **3 Lab Sciences** to include Biology, Chemistry, Anatomy, Marine Science, AP Sciences
- World Language 2-3 units
- Physical Education/JROTC 1 unit
- Computer Technology 1 unit
- Elective Credits 7 units
	- **Visual Arts**
	- **Performing Arts**
	- Career and Technology Education
	- **Physical Education/JROTC**

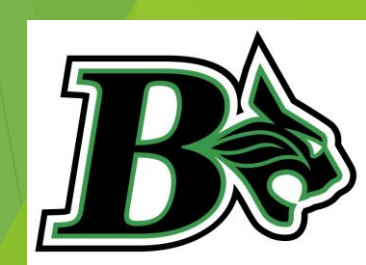

#### **Naviance Family Connections Workshop Bluffton High School**

Go to the following website:

#### **<http://connection.naviance.com/blufftonhs>**

*Use your username and password used to login to your computer*

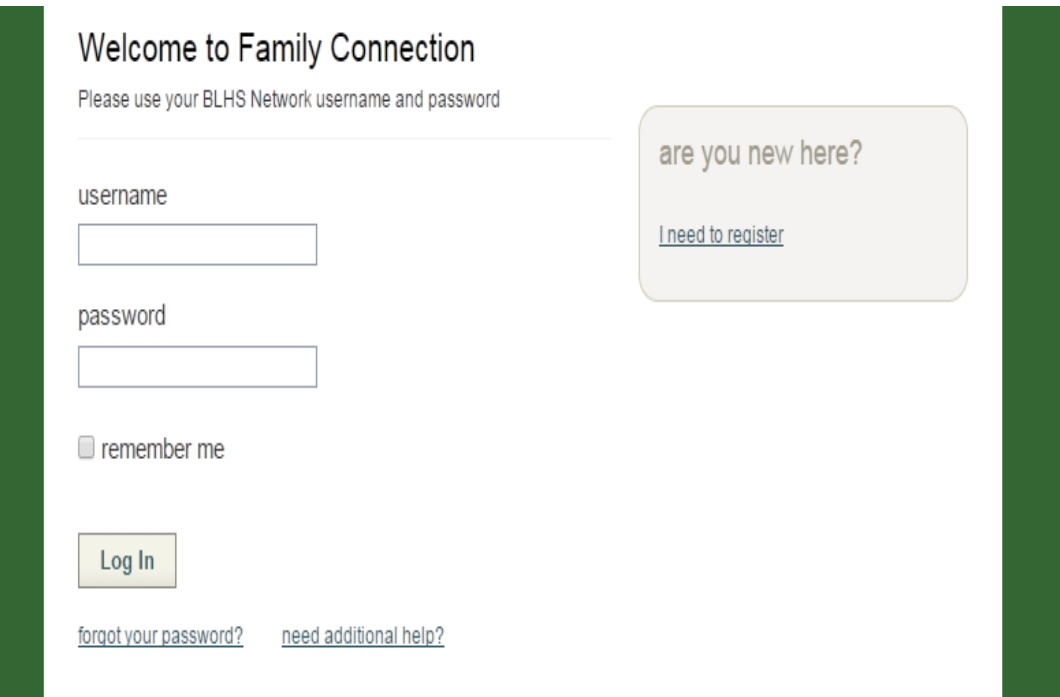

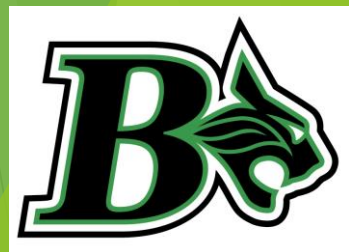

### Naviance

#### **WELCOME**

- 1. Look in the **WHAT'S NEW** box do you have any messages?
- 2. Look on the left hand side these links will take you to our webpage for information (no need to go there today!)
- 3. Look at the links on the right hand side
	- Do you have any messages there?
- 4. Open the DOCUMENT LIBRARY
	- ▶ Can you find the stats on South Carolina colleges?
	- Scholarship newsletter for local and national scholarships

#### **ABOUT ME tab**

- 1. Look in the gray box at the bottom labeled **OFFICIAL THINGS**.
	- Click on the **PROFILE** link.
	- Make sure your email is correct. This will be your school email.
- 2. Look in the gray box at the top labeled **INTERESTING THINGS ABOUT ME**
	- ▶ Click on the **RESUME** link. Then click on **ADD A NEW ENTRY** to:
	- Fill in your volunteer hours for 9<sup>th</sup> and 10<sup>th</sup> grade so far
	- Fill in your extracurricular activities for 9<sup>th</sup> and 10<sup>th</sup> grade so far
	- Fill in any awards/honors/recognitions for 9th and 10th grade as well

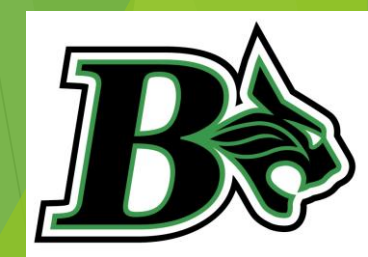

### **COLLEGES Tab**

- Go to the **COLLEGES** Tab
- Click on **Colleges I'm Thinking About**
	- $\blacktriangleright$  Click on the name of the college (this will link you to the college website)
	- ▶ See if you can apply online, if Yes, complete and submit the application. If No, download the application and complete it and mail it.
- If you are applying via Common Application: (look at your list and see how many are Common App. – if 2 or more are Yes, suggested to do Common App)
	- First go to [www.commonapp.org](http://www.commonapp.org/) (link from the **College Tab** under **College Research**, **College Resources**) and set up your account
	- Write down your Common App. Username and Password (try to use the same username and password for all college needs)
	- Go back into *Naviance* and sign the **Common App. Waiver** and enter your Common App. username and password
- If all of the colleges you are applying to are not listed:
	- ▶ Click Add To List and click Lookup or Search by one of the choices on the Left hand side

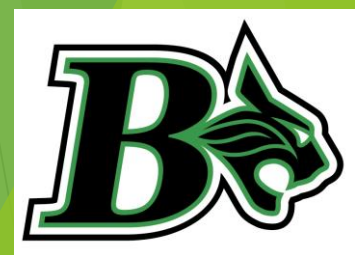

### Requesting Transcripts through Naviance

#### Click on Colleges I'm Applying To

- If you have not done so, sign the **FERPA waiver**
- Click **Request Transcripts**
	- ▶ Check the box next to Add Request this will send the request to the Guidance & Registrar *Naviance* account. When your Transcripts have been sent, it will be marked as **Sent** so you will be able to keep track of your application materials – Give the college at least 2-3 weeks to show your Transcript as being Received (on their website, etc..)
	- It is recommended that you have your SAT and ACT scores sent from the testing agency. Colleges will not accept copies from the Guidance Office
	- ▶ Check Mid-Year Transcript if appropriate
- If you need **Other Transcripts** (for Scholarships, NCAA, etc.)
	- Under the **Colleges** Tab, left hand side, click **Transcripts**
	- Click [Request transcripts for scholarships or athletics](https://connection.naviance.com/family-connection/colleges/transcript/request-other/)
	- Complete the form all information
	- Scroll to the bottom and click **Add Transcript Requests**

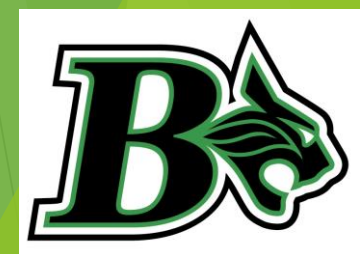

## Requesting Teacher Recommendations through Naviance

- If you need **Teacher/Counselor Recommendations (**Give the teachers at least 2 weeks to write a recommendation).
- Click on your **Colleges** TAB
	- ▶ Click on **Colleges I'm Applying To**
	- Scroll down to **Teacher Recommendations**
	- Click **Add/Cancel Requests**
	- Go to **Add New Requests**
		- Click the **dropdown menu** and choose the teacher(s) from the list(make sure you have personally asked this teacher prior to this request and that your Activity Resume is updated in *Naviance*)
		- Add any notes to the teacher(s) in the box (i.e. Please mention my passion for Biology and my interest in Medicine.)
- Click **Update Requests** this will send an email to the teacher stating your request and will add the request to the teacher's Naviance account. It will also record that you have requested it in your Naviance account. When the teacher has completed the Recommendation, they will mark it as Completed and it will show in your Naviance account so you can keep track of your application materials.

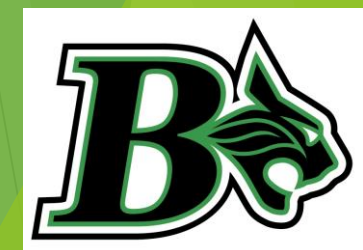

## Career Search

#### **CAREERS tab**

- Look in the gray box at the bottom labeled **WHAT ARE MY INTERESTS?**
- **Click on CLUSTER FINDER.** Go through the questionnaire.
- When done, add each of your top clusters to your list as indicated.
- ▶ Complete the **STRENGTHS EXPLORER.** Once completed, view the full report and related career pathways for your personality type.

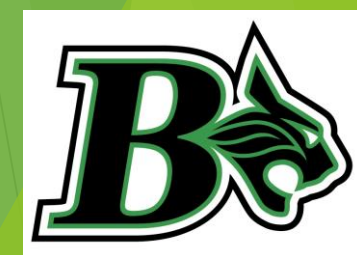

## College Entrance Exams

#### The SAT

- Focuses on the skills and knowledge at the heart of education.
- Measures what you've learned in High School
- $\blacktriangleright$  The test is mostly multiple choice and is intended to measure how successful as student can perform at the college level.
- The SAT includes math, verbal, and writing sections.

#### The ACT

- Assesses areas of the curriculum in which the student has been exposed to in his or her high school career.
- $\blacktriangleright$  The test is mostly multiple choice and is intended to measure how successful as student can perform at the college level.
- $\blacktriangleright$  English, mathematics, science, reading, and writing are all covered on the ACT.

Students are encouraged to take the SAT and ACT during their Junior year, once they've either completed the full course of Algebra 2, or are mid-way through Algebra 2.

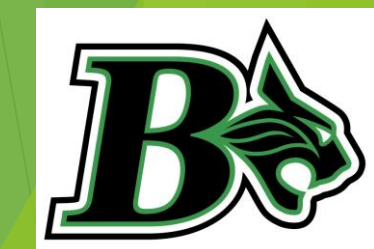

## SAT Test Dates Register at [www.collegeboard.org](http://www.collegeboard.org/)

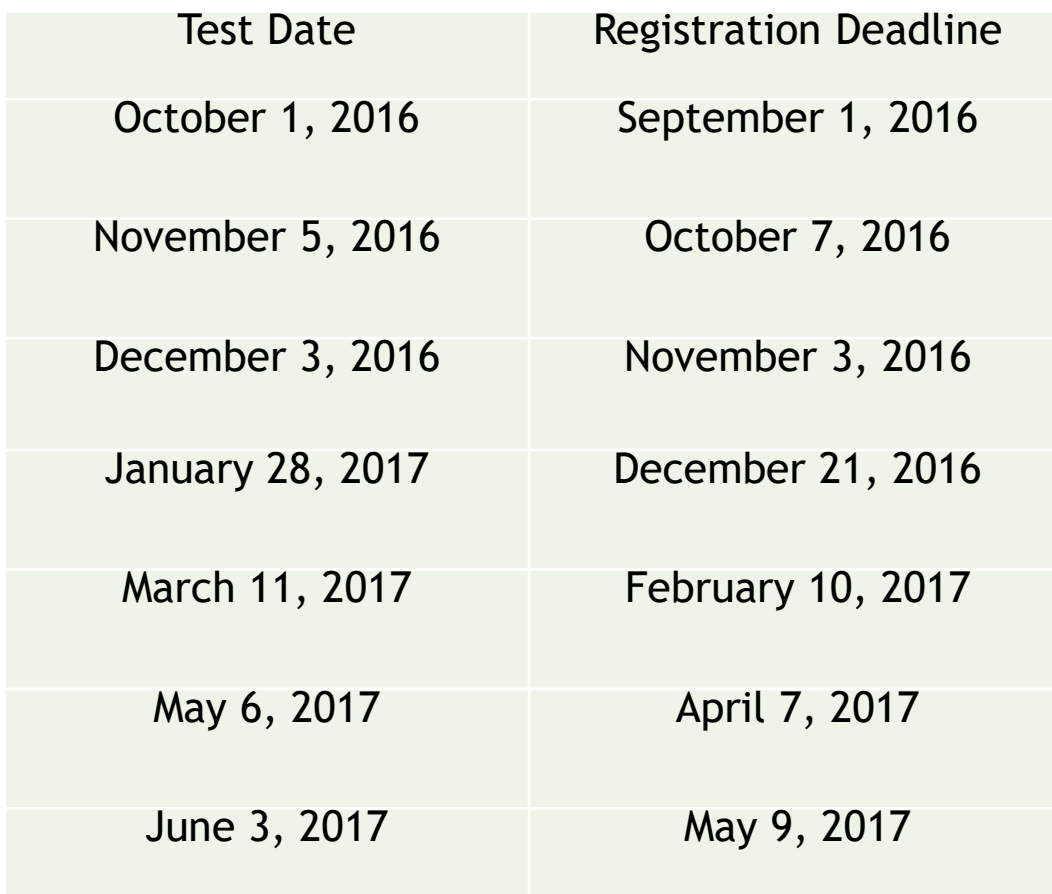

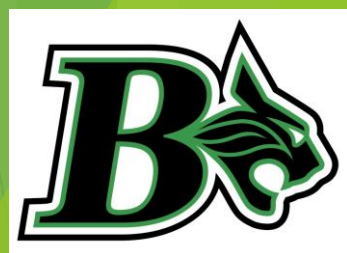

## ACT Test Dates Register at [www.actstudent.org](http://www.collegeboard.org/)

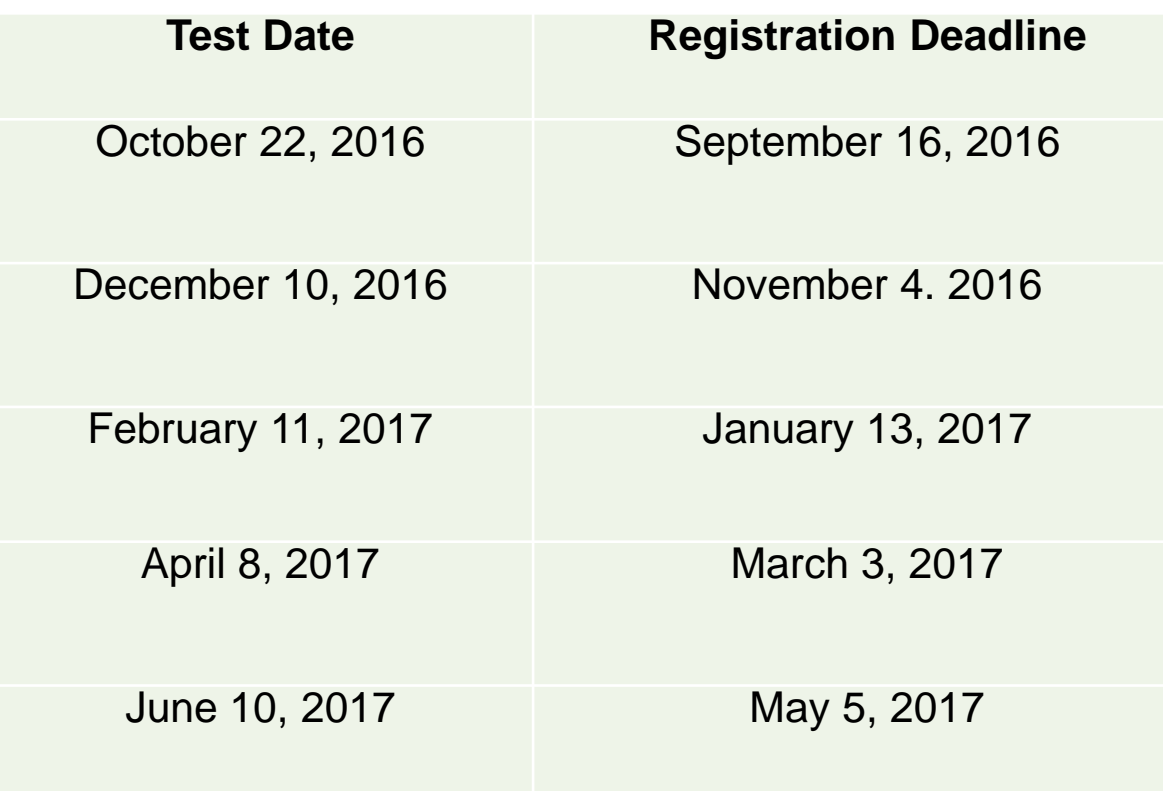

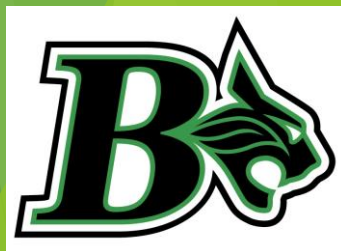

# SATs, ACTs, Colleges and NCAA **Clearinghouse**

- All colleges require SAT and ACT scores to be sent by the testing agency.
	- ▶ When completing SAT and ACT registration, you are allotted four (4) free score reports to be sent to colleges. Please indicate the four colleges you want your scores to be sent
	- ▶ NCAA Clearinghouse will require any Division I or II athlete to submit SAT and ACT scores. Please indicate the NCAA Clearinghouse in your free score reports, or pay the fee to SAT/ACT for the scores to be sent. Visit [www.eligibilitycenter.org](http://www.eligibilitycenter.org/) to register.
	- \*\*NCAA CLEARINGHOUSE AND COLLEGES WILL NOT ACCEPT COPIES OF SAT OR ACT SCORES FROM BLUFFTON HIGH SCHOOL\*\*\*\*

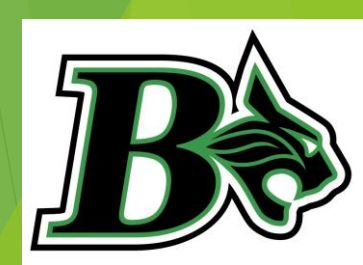

# Scholarships and Financial Aid

- Apply for Financial Aid as early as October of 2017
	- ▶ [www.fafsa.ed.gov](http://www.fafsa.ed.gov/)
	- ▶ You do not pay to apply for Financial Aid!!!
	- $\blacktriangleright$  Never pay money to receive money!!
	- If it seems too good to be true, it probably is
- Scholarships
	- Naviance
	- [www.fastweb.com](http://www.fastweb.com/)
	- [www.collegeboard.com](http://www.collegeboard.com/)
	- [www.scholarships.com](http://www.scholarships.com/)
	- [www.hsf.org](http://www.hsf.org/)
	- [www.blackexcel.org](http://www.blackexcel.org/)
	- Bluffton High School Guidance page, or on School Counseling Scholarship Bulletin Board

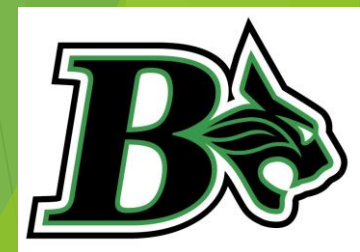

## ECCO/Dual Enrollment Early College Credit Opportunity

 Qualified high school students may receive college credit for high school classes through participation in the Technical College of the Lowcountry (TCL) program known as Early College Credit Opportunities (ECCO). This program provides classes to high school students in the four counties served by TCL whether attending a public, private, or home education school.

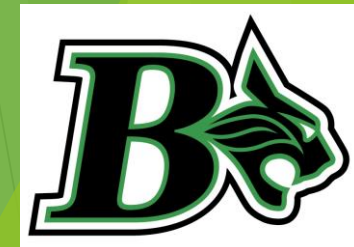

## Why Participate in ECCO?

- **Reducing the cost of a college education**  TCL's tuition and fees are less than at the state's four year colleges and universities. Earning 15 semester hours credit at TCL can save one semester's tuition at the higher college/university tuition rates. Additionally, Lottery Tuition Assistance (LTA) is available only at the state's two year colleges.
- **Lightening your load**  Taking some of the basic freshman and sophomore courses at TCL can lighten your academic load your first semester on campus at your four year college/university. This will leave time to adjust to college life while away from home. Having a lighter load may help you do better academically or graduate early.
- **Learning to handle the level and amount of work associated with a college course**  College courses often require only three hours of work in the classroom. However, there is often the expectation of spending three times that outside of class independently studying, reading, completing projects, and doing assignments.
- **Explore potential career paths and college majors while still in high school**. Learn employable, lifelong skills in a variety of areas.
- Earn a TCL Program Certificate while still in high school! You can graduate from high school, start your career and be employed in your field.

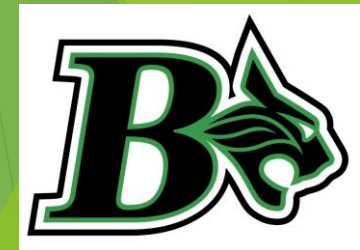

## Individual Graduation Plan Meetings

- **Meetings will begin November 14, 2016**
- Invitations will be sent out via US Mail
	- **Please send your response via US Mail in return envelope provided in mailing**
	- $\blacktriangleright$  Please review materials enclosed in invitation
	- $\triangleright$  Visit [www.beaufort.k12.sc.us](http://www.beaufort.k12.sc.us/) for course descriptions
		- $\blacktriangleright$  Students
			- Student Course Catalogs
			- High School Course Catalog 2016-2017

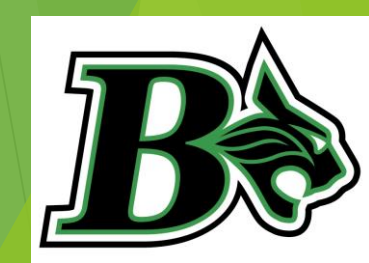